# <mark>Αλγοριθμική</mark>

## Δομή Ακολουθίας

### *(φραστικός τρόπος διατύπωσης αλγορίθμου)*

Πως θα καθοδηγούσαμε ένα ρομπότ να περπατήσει γύρω γύρω από ένα παραλληλόγραμμο τραπέζι, με απλά λόγια;

Προχώρησε 5 βήματα μπροστά Στρίψε δεξιά 90<sup>ο</sup> Προχώρησε 7 βήματα μπροστά Στρίψε δεξιά 90<sup>ο</sup> Προχώρησε 5 βήματα μπροστά Στρίψε δεξιά 90<sup>ο</sup> Προχώρησε 7 βήματα μπροστά Στρίψε δεξιά 90<sup>ο</sup>

#### *Πως μπορούμε να γράψουμε τις ίδιες οδηγίες με πιο επαγγελματικό τρόπο;*

#### *(ψευδοκώδικας)*

Αλγόριθμος: Σχεδίαση\_παραλληλογράμμου Δεδομένα: 5, 7 Προχώρα 5 βήματα μπροστά Στρίψε 90<sup>ο</sup> Προχώρα 7 βήματα μπροστά Στρίψε 90<sup>ο</sup> Προχώρα 5 βήματα μπροστά Στρίψε 90<sup>ο</sup> Προχώρα 7 βήματα μπροστά Στρίψε 90<sup>ο</sup> Αλγόριθμος: Σχεδίαση\_ παραλληλογράμμου

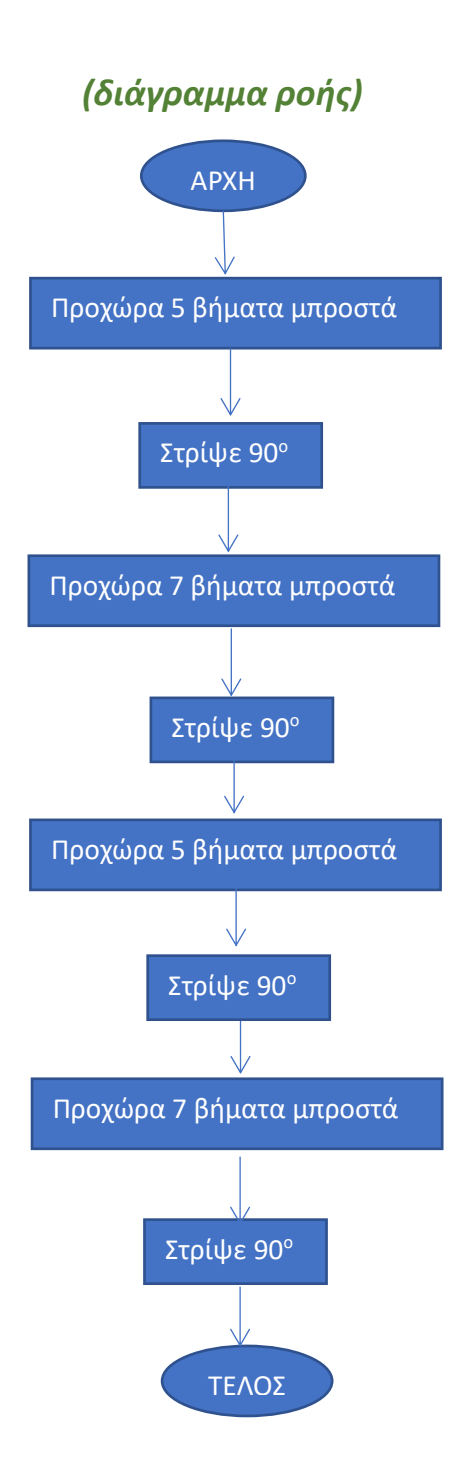

#### *3 <sup>ο</sup> Παράδειγμα*

Ένας καταστηματάρχης θέλει μια εφαρμογή που να του υπολογίζεις τις τελικές τιμές κάποιων ειδών αφού υπολογιστεί και προστεθεί στην αρχική τιμή τους ο ΦΠΑ. Στα είδη που πουλάει ο ΦΠΑ είναι 23%. Πριν γράψουμε το πρόγραμμα θα πρέπει να κατασκευάσουμε τον αλγόριθμο.

Αλγόριθμος: Τιμή\_με\_ΦΠΑ Δεδομένα: Αρχική\_Τιμή ΦΠΑ (Αρχκή\_Τιμή \* 23)/ 100 Τελική\_Τιμή Αρχκή\_Τιμή + ΦΠΑ Εμφάνισε: Τελική\_Τιμή Αλγόριθμος: Τιμή\_με\_ΦΠΑ

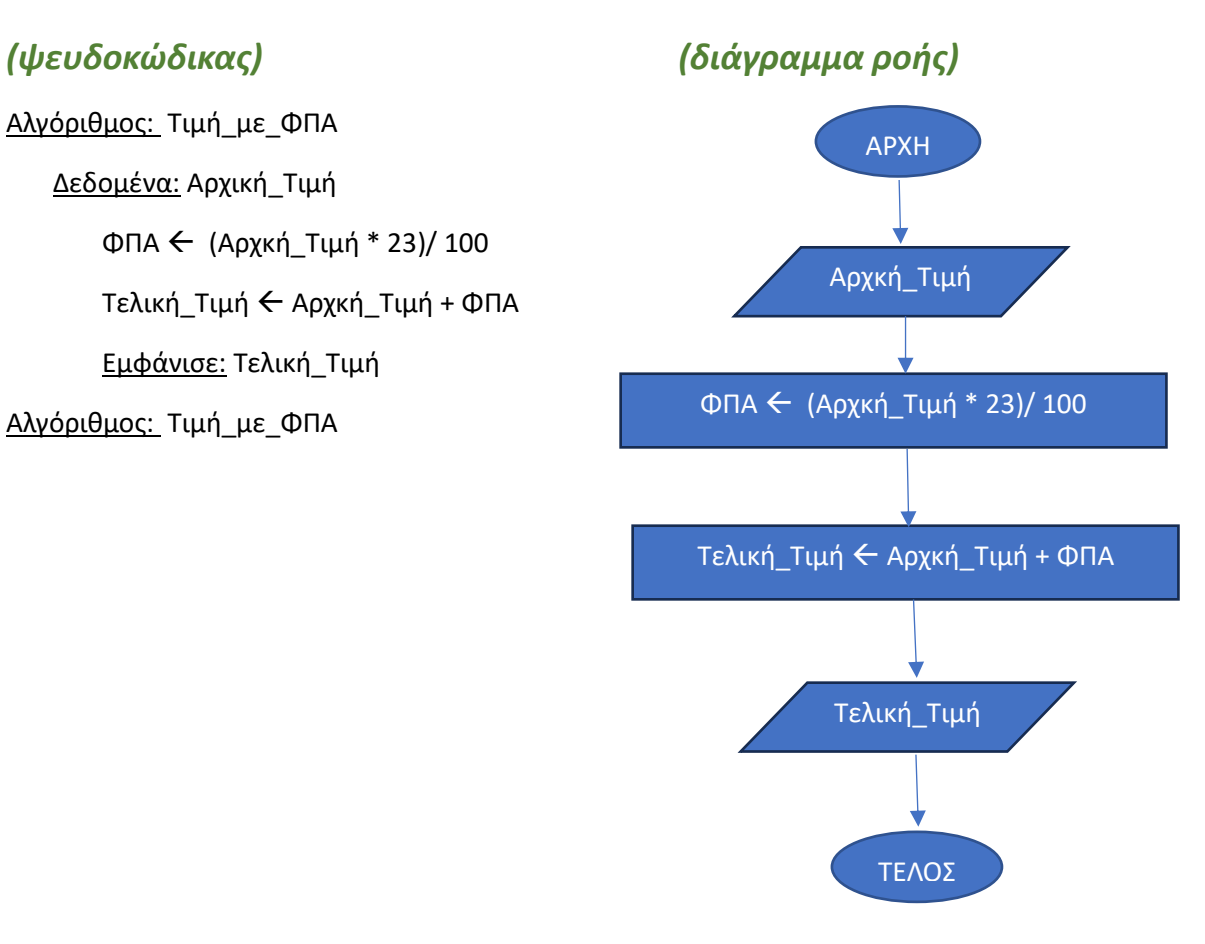

## Δομή Επιλογής

#### *1 <sup>ο</sup> Παράδειγμα*

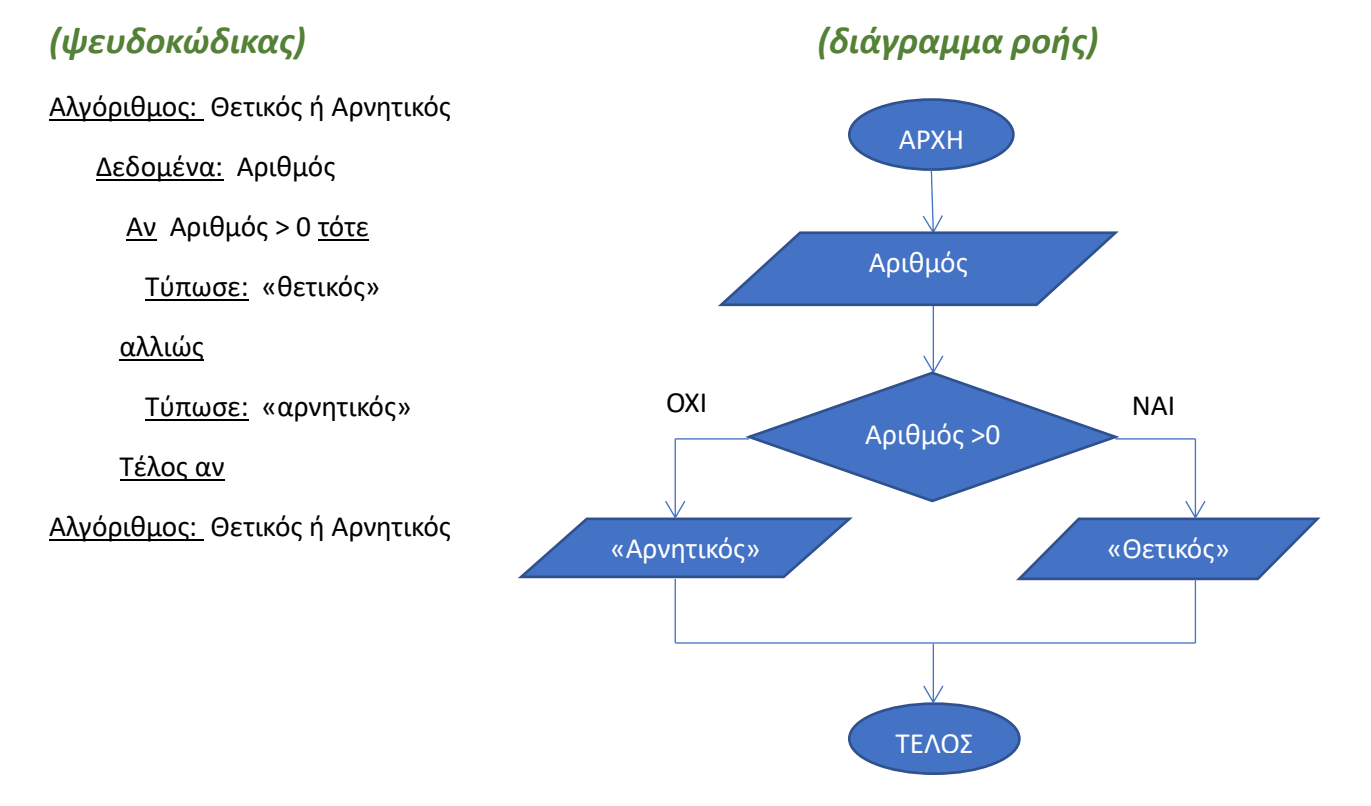

#### *Πως μετατρέπουμε τον παραπάνω αλγόριθμο σε πρόγραμμα στο scratch*

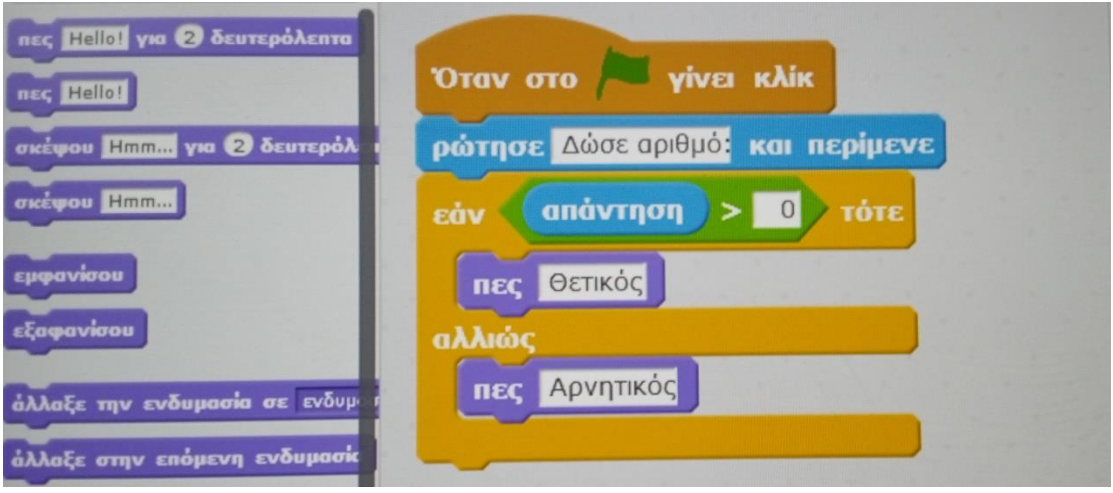

#### *2 <sup>ο</sup> Παράδειγμα*

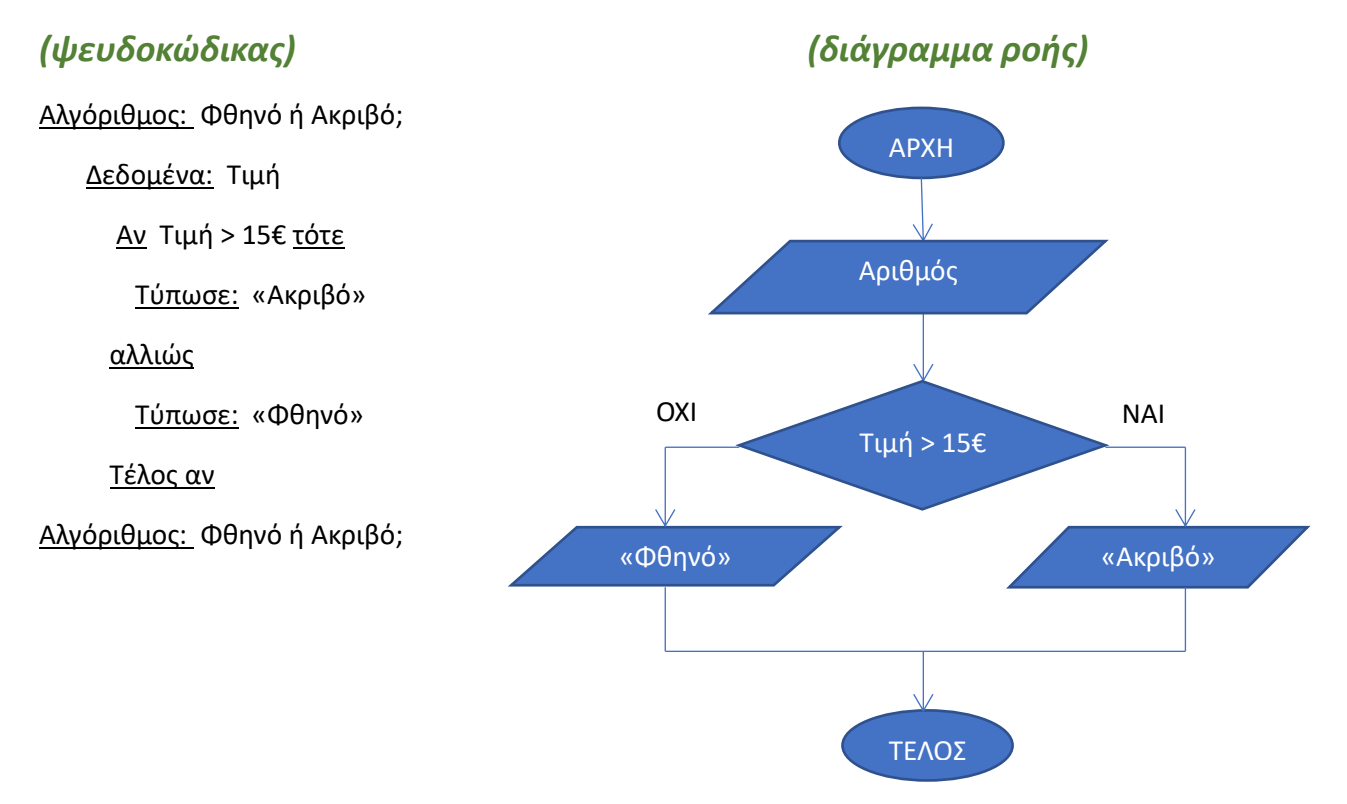

Στην παραπάνω **δομή επιλογής** η σχέση **Τιμή > 15€** είναι μια **λογική συνθήκη.** Η απάντηση θα είναι **ΝΑΙ** ή **ΟΧΙ**.

#### *Παράδειγμα στο scratch*

Δίνεται ένας αριθμός από το πληκτρολόγιο και ο γάτος μας εμφανίζει την απόλυτη τιμή του.

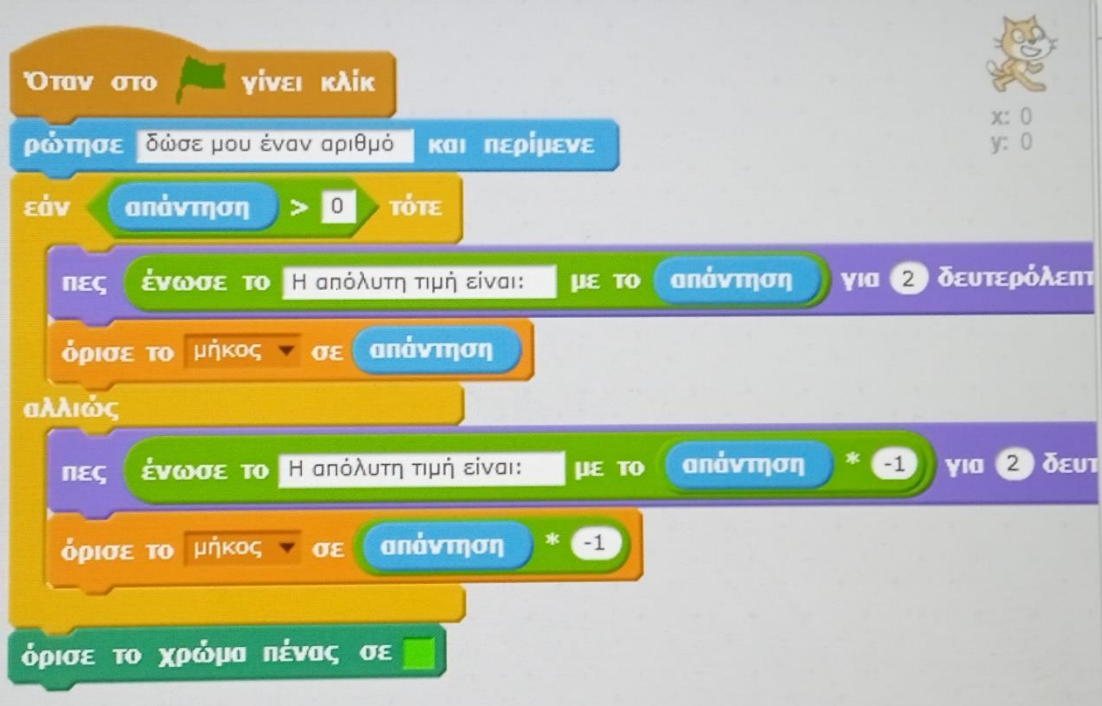

### Δομή Επανάληψης

### *Παράδειγμα -1*

### *(ψευδοκώδικας) (διάγραμμα ροής)*

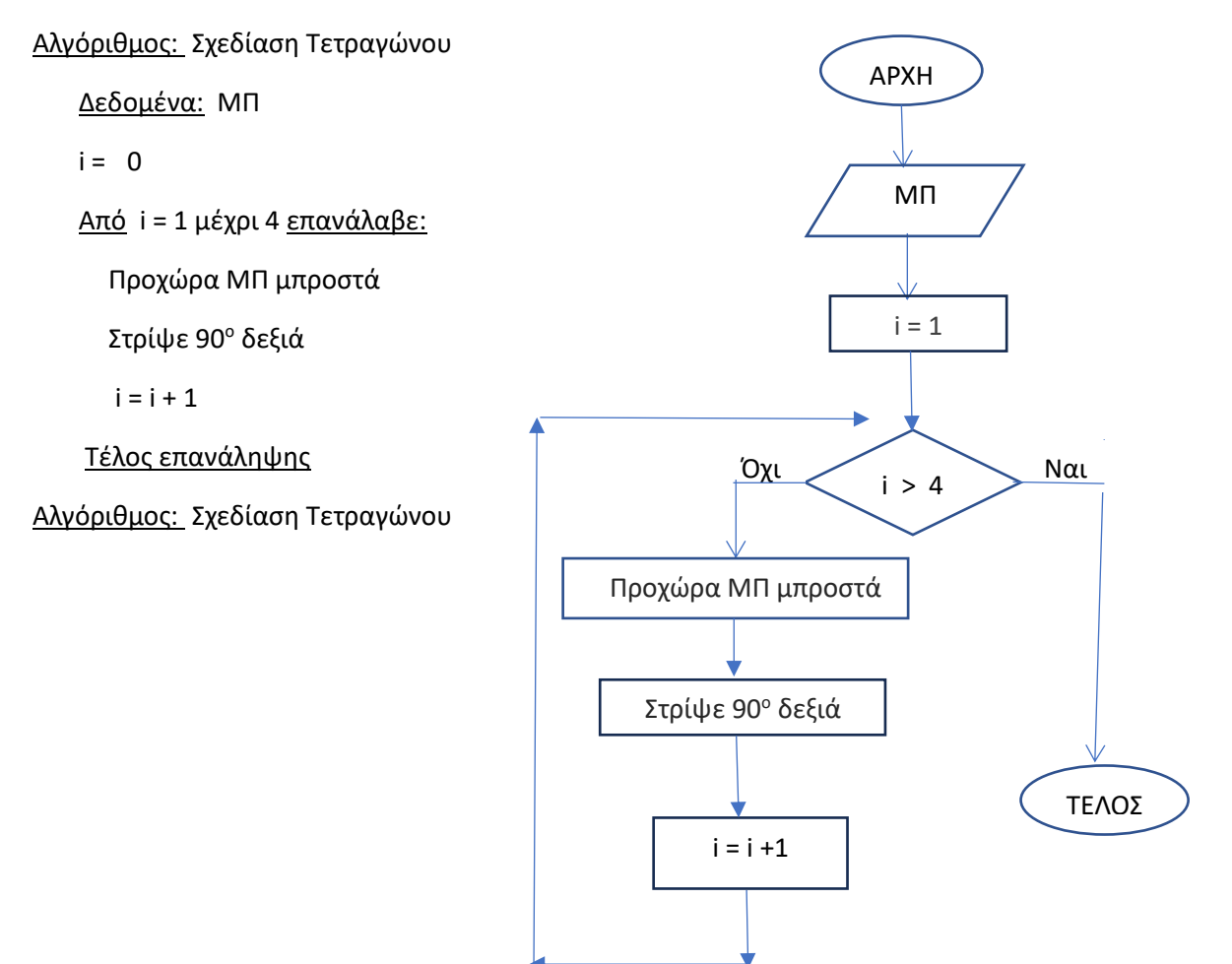

### *Πως υλοποιήσαμε αυτόν τον αλγόριθμο στο scratch*

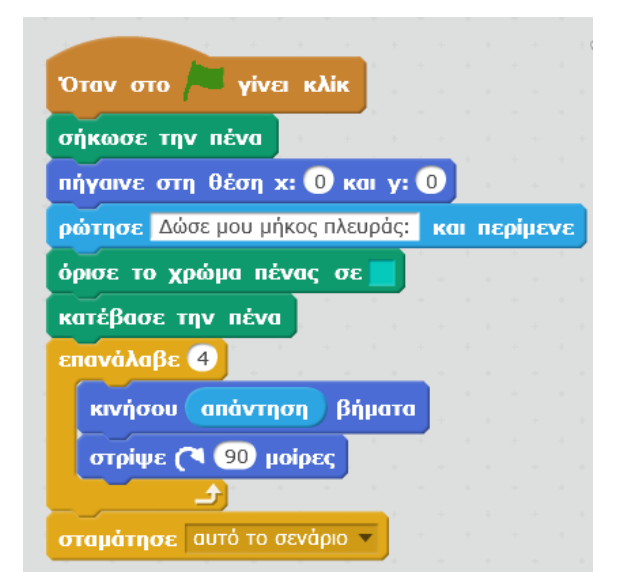

#### *Παράδειγμα -3*

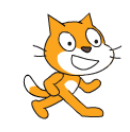

Έστω ότι θέλουμε να προγραμματίσουμε τον scratchόγατο να σχεδιάσει ένα **ισόπλευρο τρίγωνο**. Με την εντολή **κινήσου** μετακινείτε προς τα δεξιά όσα βήματα έχουμε ορίσει. Τι στροφή θα πρέπει να κάνει όταν φτάσει στο σημείο που βλέπετε παρακάτω; Και πόσες μοίρες θα είναι η γωνία που θα στρίψει;

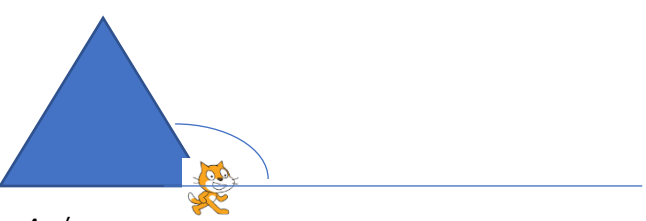

*Απάντηση:*

Εφόσον το τρίγωνο είναι ισόπλευρο όλες οι πλευρές του είναι ίσες και επίσης και όλες οι γωνίες του είναι ίσες 60<sup>ο</sup> η καθεμία. Η γωνία που φαίνεται παραπάνω σημειωμένη είναι παραπληρωματική με την εσωτερική γωνία του τριγώνου οπότε θα είναι 180° – 60° = 120° και ο γάτος θα πρέπει να στρίψει αριστερά.

Για να σχεδιαστεί το ισόπλευρο τρίγωνο αρκεί να επαναλάβουμε 3 φορές τις εντολές κινήσου και στρίψε.

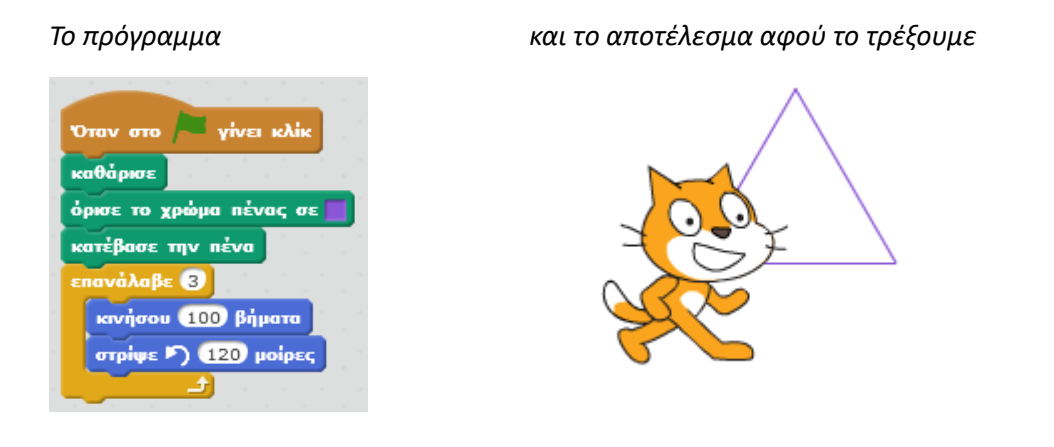

*Άσκηση: Δημιουργούμε τις δικές μας εντολές στο scratch, μία για σχεδίαση τετραγώνου και μία για σχεδίαση ισόπλευρου τριγώνου. Στο τέλος θα τις συνδυάσουμε για να σχεδιάσουμε ένα σπιτάκι.*

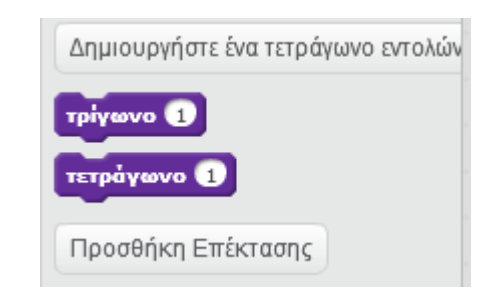

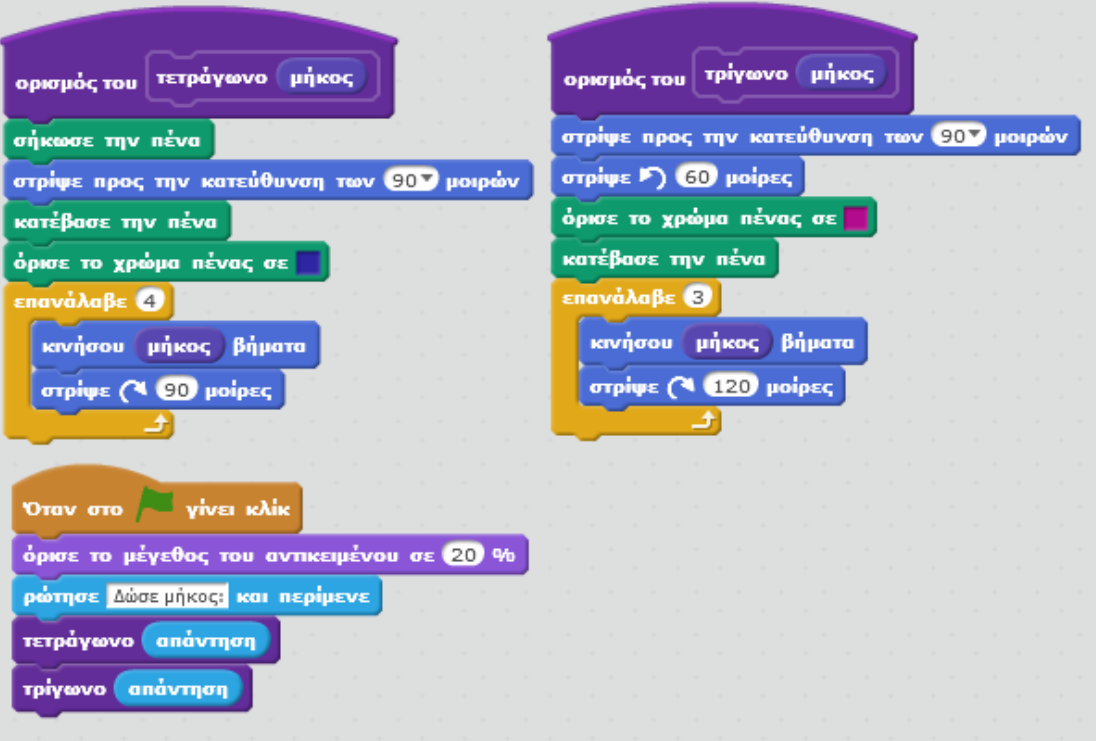

Στην παρακάτω εικόνα έχουμε τρέξει το πρόγραμμα τέσσερις φορές δίνοντας κάθε φορά διαφορετικό μήκος για τις πλευρές του τετραγώνου και του τριγώνου.

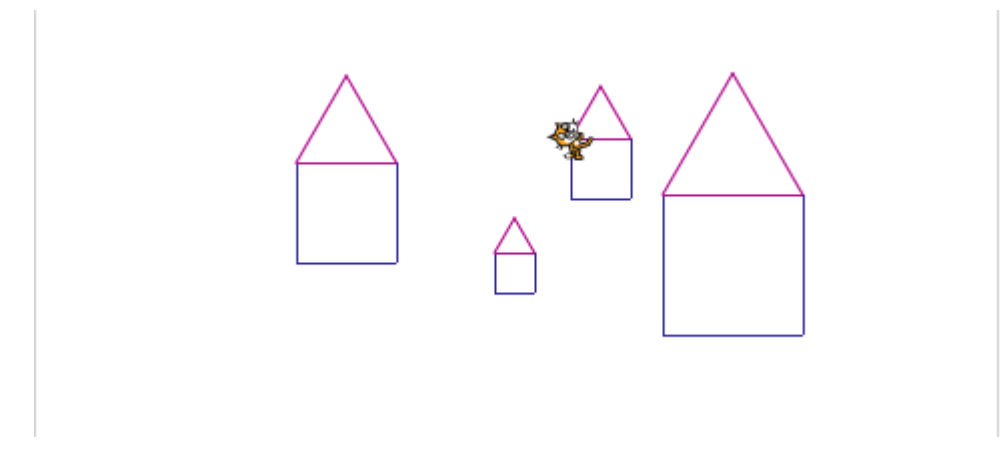

Αλλάζουμε το υπόβαθρο και τρέχουμε το πρόγραμμα ξανά.

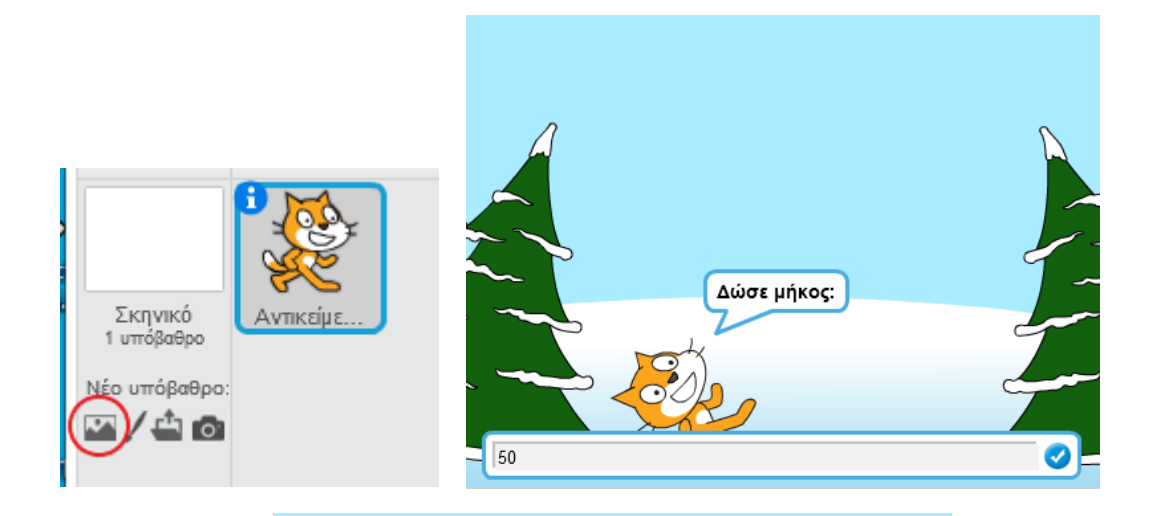

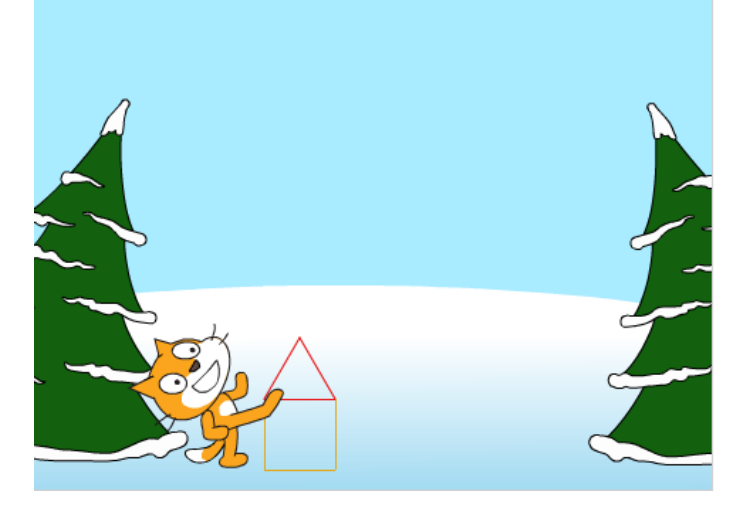

Προσθέτουμε και μια χιονονιφάδα ή σχεδιάζουμε τη δική μας

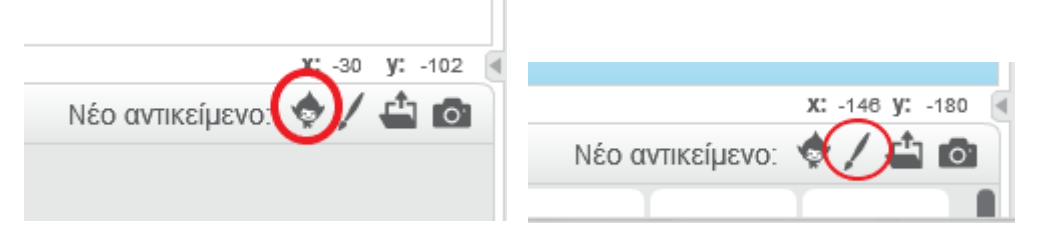

#### με το παρακάτω σενάριο

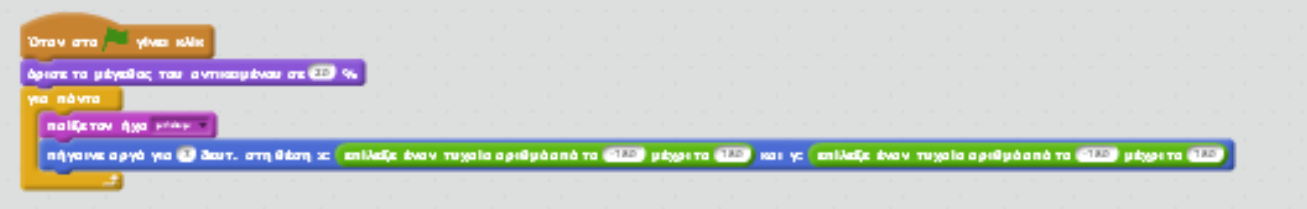

Με την εντολή του διπλασιασμού αναπαράγουμε τις χιονονιφάδες μας και ξανατρέχουμε το πρόγραμμα.

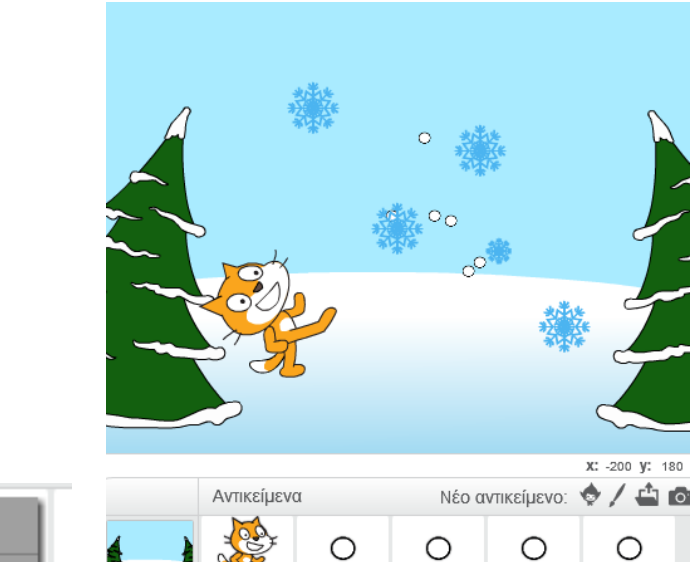

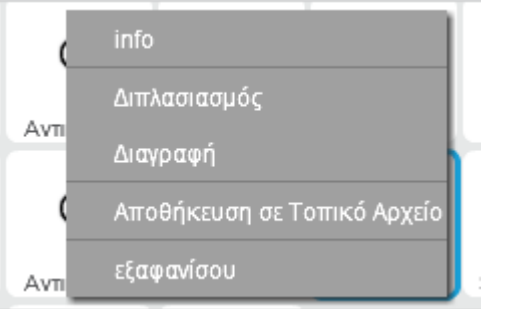

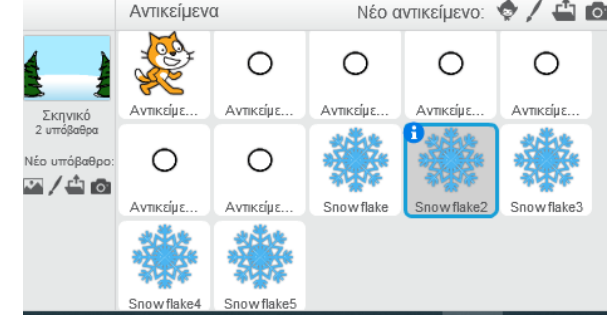